# **HISD Online Meal Application and CEP Survey Instructions**

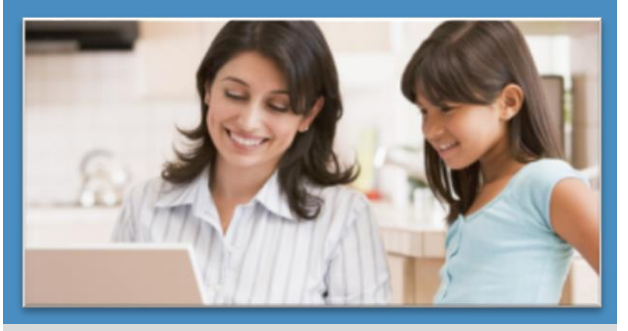

*The fast and easy way to apply for free or reduced-priced student meals.*

- $\checkmark$ **Convenient**—use any computer with internet access at any time; include all students in your household on one application; review your completed application as often as desired  $\checkmark$
- $\mathbf{v}$ **Easy**—automated program guides you through each step in the process; you know where you are in the process at all times  $\checkmark$
- **Secure**—safe input of your application information; no paper to misplace or expose to the view of others  $\checkmark$
- **Fast**—Processing is 80% faster than paper  $\checkmark$

*Get started at* **mealapps.houstonisd.org**

## **Register – Every school year you must create a new password**

**To register, click the "Register" tab** 

- **1** Enter your **First Name**
- **2** Enter your **Last Name**
- **3** Select the **School District** that your student attends
- **4** Enter a **Username**
- **5** Enter a **Password**

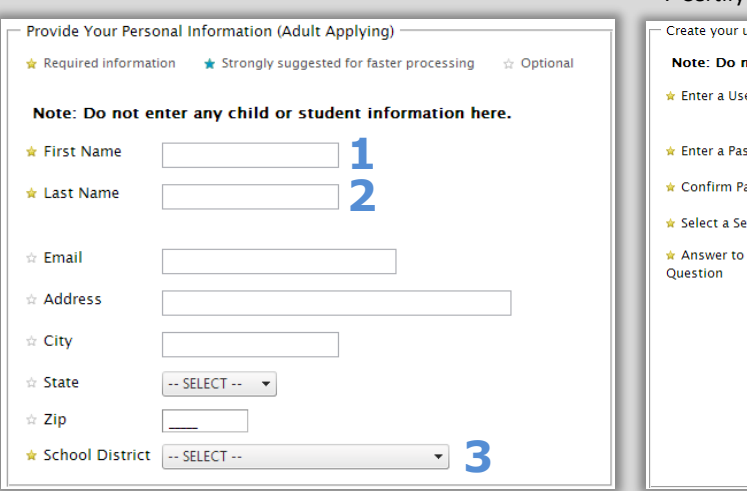

## **Sign In – Is only good for the current school year**

**To sign in to the free and reduced meals website, click the "Sign-In" tab** Username

- **1** Enter your **Username**
- **2** Enter your **Password**
- **3** Enter the red characters shown in the image into the provided space

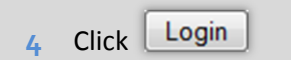

- **6** Re-enter your **Password**
- **7** Select a **Security Question** and enter the answer in the space provided
- **8** Enter the red characters shown in the image into the provided space

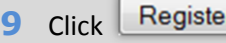

Select a Se Answer to

Password

Tip: Write down your "Password" you will need it for Step 7 Certify and Submit.

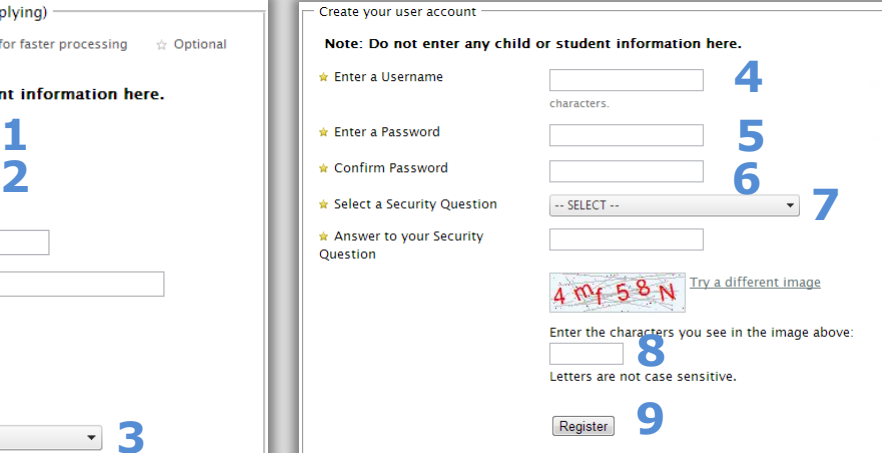

**3**

Letters are not case sensitive.

Enter the characters you see i

**4**

HV7GX1

Login

**1 2**

Try a di

# **What you will need**

**Before you get started, have this info ready**

- **1** Student birth dates
- **2** HISD student ID or social security numbers (if available)
- **3** Name of school campus for each student
- **4** Your **E**ligibility **G**roup **N**umber, if you receive SNAP, TANF or FDPIR benefits, if you don't know your **EGN,** call 211 or go to yourtexasbenefits.com

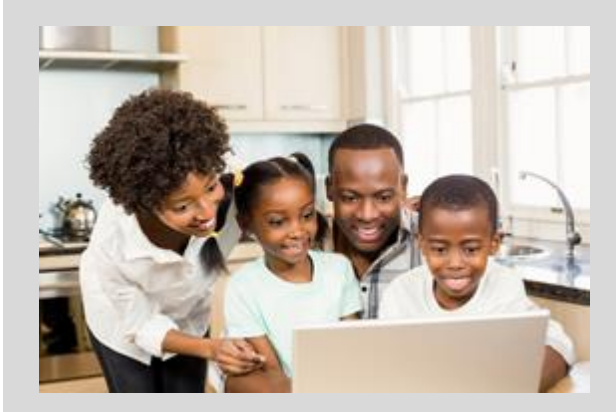

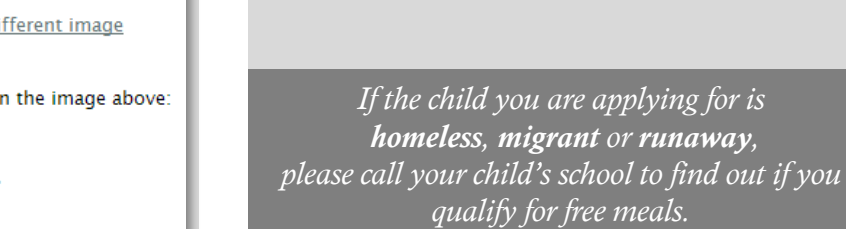

*homeless, migrant or runaway,* 

## **Steps to complete your application for Free and Reduced Meals Indicates required information**

### **Start > Login**.

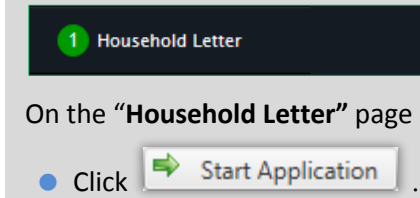

### 2 Students

- **A** On the "**Students"** page
	- Enter the total number of students to be added to the application
	- $\triangle$  Enter the number of students to be added to the application that are **court designated** foster children

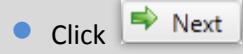

- **B** For each student to be added to the application
	- Click
	- **Enter First Name and Last Name for** first student
	- **C** Enter other information as desired
	- Click "**Yes**" or "**No**" to answer "Is this student a foster child?" (This question appears when you indicate that foster children are included on the application)
- Click "**Yes**" or "**No**" to answer "Does this student household member receive income?" If you answered "Yes"
	- Enter all income received by the student/household member
	- $\blacktriangleright$  Select a frequency for each listed income (how often the income is received)
- $\bullet$  Click
- **C** Repeat step **B** for each student
- **D** When all students have been added, click

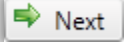

### Temporary Assistance

- On the "**Temporary Assistance"** page
- Click "**Yes**" or "**No**" to answer "Does any member of your household receive SNAP, TANF or FDPIR benefits?"

If you answer "**Yes**,"

- $\blacktriangleright$  Select the benefit type
- **Enter the Eligibility Group Number**
- Enter the **First Name** and **Last Name** of the household member who receives the benefit

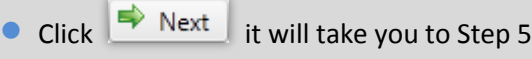

– "**Applicant Information"**

If you answer "No" it will take you to Step 4 – "**Household Members"**

### 4 Household Members

On the "**Household Members"** page

- **A** To add yourself as a household member
	- Review your information and make changes, if needed
	- $\bullet$  Click
- **B** To add a household member
	- $\bullet$  Click

Enter the household member's **First Name** and **Last Name**

- Click "**Yes**" or "**No**" to answer "Does this household member receive income?" If you answered "**Yes**"
	- $\triangle$  Enter all income received by the household member
	- $\blacktriangleright$  Select a frequency for each listed income (how often the income is received)
- **•** Click
- **C** When all household members have been

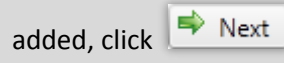

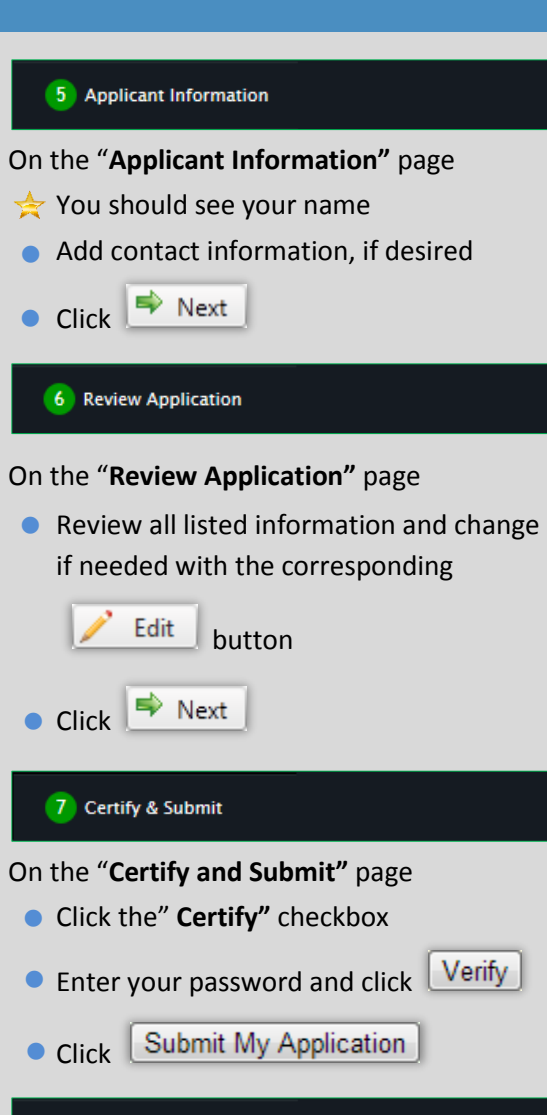

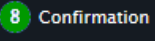

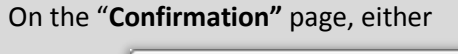

- I'm finished. I would like to logout. **Click**
- I have more students who **•** Click

Tip: Write down your application number.